- ※ 感谢您选择 **EPEVER WiFi 2.4G RJ45 D** 模块适配器,在使用本产品之前 请详细阅读本说明书。
- ※ 严禁将本产品安装在潮湿、盐雾、腐蚀、油腻、易燃易爆或粉尘大量聚集 等恶劣环境中。

# **WiFi** 模块适配器

### **EPEVER WiFi 2.4G RJ45 D**

## **1.** 产品概述

本产品是一款通过本地 2.4G WiFi 网络连接,将汇能精电太阳能控制器、逆变器、一 体机的各类运行数据,实时传输至汇能云服务器的 WiFi 模块适配器。可通过云服务器、手 机 APP 或者大屏随时对现场设备进行无线监控及参数设置等。

### 特点:

- 适用于带 RJ45 接口的控制器、逆变器、一体机
- 即插即用、设置简单方便
- 通讯口直接供电,无需外接电源
- 通讯距离最远可达 20 米
- 支持离线监控和 WIFI 上云两种工作模式

## **2.** 产品外观

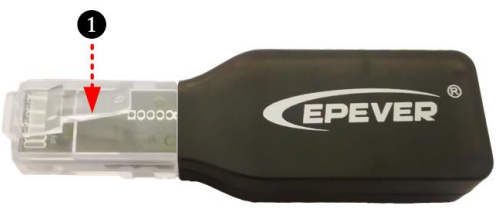

**1 RJ45 水晶头:** 与控制器、逆变器、一体机的 RJ45 接口直连。RJ45 的管脚定义如下:

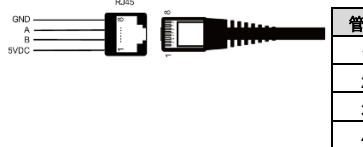

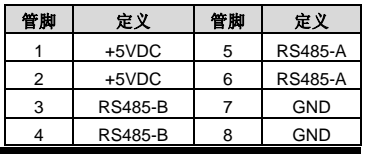

### **3.** 技术参数

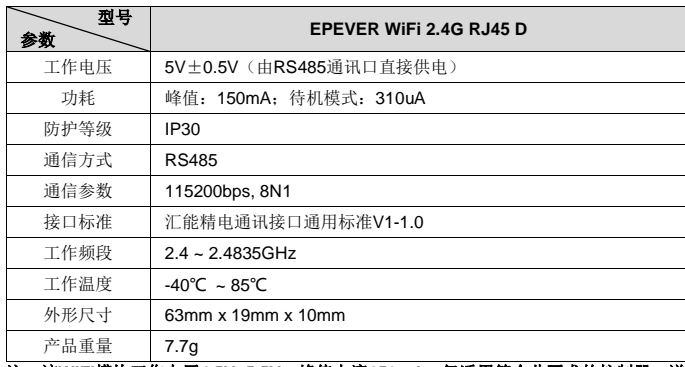

#### 社:该WIFI模块工作电压4.5V~5.5V,峰值电流150mA,仅适用符合此要求的控制 变器、一体机。

**4.** 工作流程

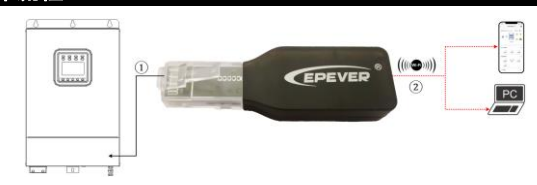

① 将 WiFi 模块适配器直连我司控制器、逆变器、或一体机的 RJ45 接口。

② 通过 PC、手机 APP 将 WiFi 模块适配器加入云平台。如下以手机 APP 为例,介绍如 何通过云 APP 进行远程监控。 警告: 此模块不可用于 LS-B 系列产品 (LS-B 系列的接口输 出电压超过模块的工作电压)。若该模块安装于金属密闭空间内,信号传输距离会有所影 响,具体传输距离视金属密闭空间的材料和密封性而定。

### 场景一:有本地 **2.4G WiFi** 网络。**WiFi** 模块将采集到的数据上传到云端。

第**1**步**:** 打开手机的WiFi开关,将手机连接上本地WiFi网络(必须使用**2.4G WiFi**网络)。

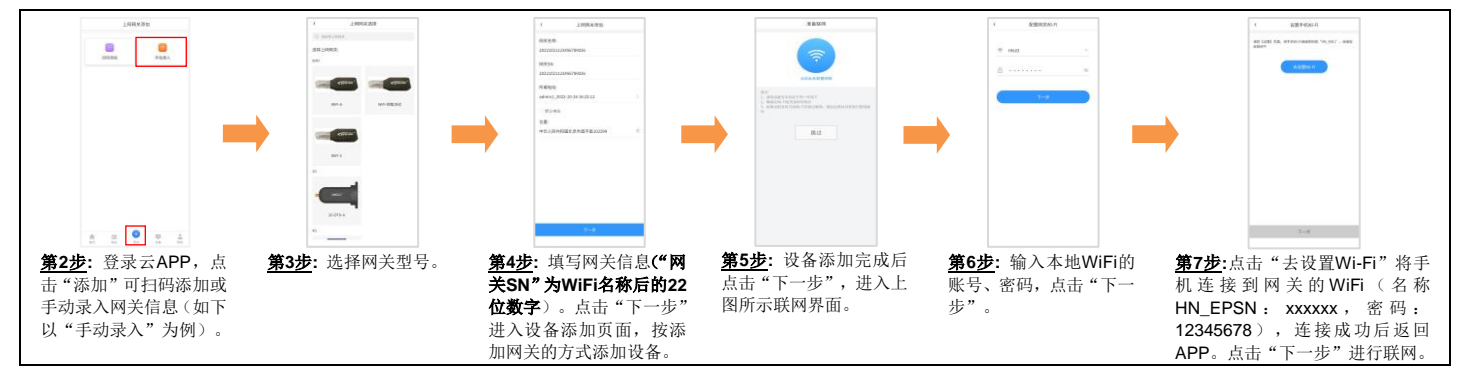

第**8**步**:** 待APP提示"设置成功",代表网关已连接成功,将手机WiFi重新切换到能够上网的本地WiFi或4G。即可通过APP监控云平台下的所有设备。

场景二:无本地 **2.4G WiFi** 网络。WiFi 模块采集到数据无法上传到云端。

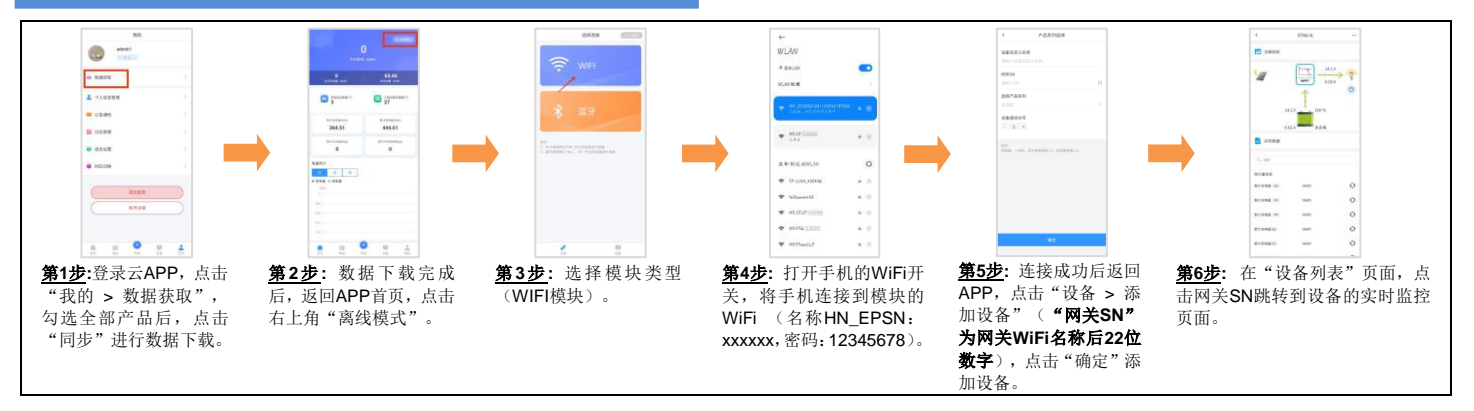

### 如有变更,恕不另行通知。版本号:**V1.1**